**AutoCAD Crack Torrent (Codigo de activacion) [Mas reciente]**

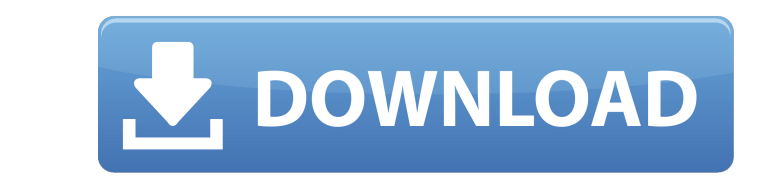

El propósito de AutoCAD es proporcionar las herramientas necesarias para crear dibujos técnicos, incluidos diseños arquitectónicos, civiles, mecánicos y eléctricos. Una aplicación CAD es un conjunto de herramientas gráficas y de ingeniería que se pueden utilizar en una representación digital del mundo real. Estas herramientas realizan la tarea de crear un dibujo, una representación completa, precisa y verificable de un objeto físico. AutoCAD es un potente software de dibujo en 2D diseñado para crear, modificar y gestionar dibujos en 2D, incluidos planos, secciones, elevaciones y objetos en 3D. La aplicación incorpora muchas funciones, incluido un potente motor gráfico y una interfaz de usuario optimizada. Al diseñar un edificio, los componentes estructurales, eléctricos, mecánicos y de protección contra incendios se representan cada uno en una capa separada. Luego, las capas se colocan en una hoja de construcción. El dibujo resultante, si se dibuja correctamente, es una imagen completa del edificio. Este tutorial le mostrará cómo crear un edificio 3D con componentes que incluyen paredes, puertas, ventanas, techo y tragaluz. 01. Materiales y Herramientas Habilitación del dibujo en 3D Las características y funciones disponibles en la pestaña Inicio diferirán dependiendo de si el dibujo está en modo 2D o 3D. En este tutorial, demostraremos las funciones disponibles en el modo 3D mediante la creación de un edificio. Sin embargo, usaremos funciones 2D. Para cambiar el modo de 2D a 3D, vaya a la pestaña Vista, elija Vista 2D o 3D y cambie entre ellas. Para crear un edificio en modo 3D, vaya a la pestaña Inicio, seleccione Herramientas de modelado 3D y seleccione Crear. Seleccione Crear cuadro y haga clic en Aceptar. Para crear un edificio con todas las paredes sólidas, use los parámetros que se muestran en la Figura 1-1. Asigne un nombre al ejemplo de construcción y cambie el tipo de muro de Hoja a Sólido. Figura 1-1: La opción Pared sólida en la pestaña Administrar del cuadro de diálogo Opciones El tipo de muro Sólido es una opción poderosa que le permite crear muros con bordes. Creación de componentes de cubierta Para crear componentes de techo, vaya a la pestaña Administrar, seleccione Techos y haga clic en el botón Agregar componente de techo (Figura 1-2). Figura 1-2: Agregar componentes de techo El botón Agregar componente de techo abre el cuadro de diálogo Agregar componentes de techo (Figura 1-3). Figura 1-3: El cuadro de diálogo Agregar componentes de techo Haga clic en la flecha a la izquierda de la

**AutoCAD**

NDA Según el acuerdo de derechos de autor de AutoCAD, el nombre "Autodesk" está protegido. Las empresas que crean complementos de AutoCAD deben enviar su software a Autodesk para obtener una licencia con el nombre de Autodesk. Además, Autodesk utiliza patentes de software y derechos de autor para proteger su software. Tercero Hay varias aplicaciones de terceros, enumeradas en el sitio web oficial de soporte de Autodesk, que son compatibles con AutoCAD, que incluyen: Designjet Inventor (utilizado principalmente por Autodesk 3D Warehouse) VectorWorks Mapa 3D de AutoCAD no de Autodesk 3ds Max es un popular software de animación y modelado 3D. Adobe Flash es una tecnología web multiplataforma utilizada por muchas aplicaciones y juegos basados en la web. Inkscape es un editor de gráficos vectoriales de código abierto y un reemplazo gratuito y multiplataforma para Adobe Illustrator y Corel Draw. CorelDRAW Graphics Suite es un popular paquete de software de gráficos. GIMP es un programa de retoque fotográfico gratuito y de código abierto. Google SketchUp es un software de diseño asistido por computadora en 3D de código abierto desarrollado por Google. Microsoft Expression Studio es un producto basado en Microsoft Surface y un complemento comercial para el sistema operativo Windows. El software de fabricación y diseño digital de Autodesk proporciona un entorno de software para la ingeniería de sistemas, el diseño de productos digitales y la fabricación digital. Autodesk también desarrolló el sitio web Autodesk 3D Warehouse, que incluye diseños CAD de miles de desarrolladores externos y recursos educativos. Ver también Lista de software CAD Lista de software de diseño asistido por computadora Lista de software de dibujo Referencias enlaces externos Categoría:software de 1986 Categoría:AutoCAD Categoría:Software de diseño asistido por computadora Categoría:Software de diseño asistido por computadora para Windows Categoría:Software de diseño asistido

por computadora para Linux Categoría:Software de diseño asistido por computadora para macOS Categoría:Software de diseño asistido por computadora para Windows Mobile Categoría:Software de diseño asistido por computadora para Android Categoría:Software multilingüe Categoría:Software relacionado con gráficos de Windows Categoría:Software de gráficos MacOS Categoría: Introducciones relacionadas con la informática en 1986 Categoría: 1986 establecimientos en California Categoría:Empresas de software con sede en el Área de la Bahía de San Francisco Categoría:Empresas de software establecidas en 1986 Categoría:Empresas estadounidenses establecidas en 1986 Categoría:Software 112fdf883e

Seleccione Cargar>Autocad>Autodesk3d. Seleccione Cargar>Migrar>Acceleo2.exe Ahora, puede ver la vista de árbol de la escena. Seleccione un nodo de árbol para la conversión. Seleccione el archivo que desea exportar. En la sección "Trabajando en", haz clic en la casilla de verificación de este proyecto. Haga clic en el botón "Ejecutar". Puede ver el cuadro de diálogo Exportar plantilla. Seleccione Exportar como archivo STL (.stl) de la lista. También puede guardar el archivo en otros formatos como OBJ, STL, Collada, etc. Haga clic en Exportar. El archivo exportado aparece en su carpeta de salida.

## **?Que hay de nuevo en AutoCAD?**

Creación de secciones: Divida sus dibujos en áreas, regiones o incluso secciones y combínelos a voluntad, sin necesidad de un dibujo propio. (vídeo: 1:16 min.) Pestaña de dibujo mejorada: Aplique la configuración de pestaña predeterminada a los dibujos que se están creando usando la pestaña Dibujo. Alineación mejorada: Coloque ventanas gráficas y flechas de línea de dimensión con mayor precisión. Esquemas mejorados, esquemas apaisados y de forma libre: Asigne símbolos preferidos a esquemas esquemáticos, apaisados y de forma libre para una mayor precisión. Documentación mejorada: Separe las áreas de un dibujo en distintos módulos e incluya la descripción de su dibujo en un archivo único. Compatibilidad mejorada con otros componentes de AutoCAD: Mejore la compatibilidad con otros componentes de AutoCAD, como filtros y filtros. Calidad de línea gestionada escalable: Administre mejor la calidad de los dibujos creados por capas que contienen líneas administradas. (vídeo: 1:26 min.) Exportación de PDF mejorada: Exporte archivos PDF con una calidad de representación mejorada. Forma libre mejorada: Cree y edite diseños paramétricos 2D sobre la marcha. Integración mejorada de BIM 360: Comuníquese directamente con la API de BIM 360. Editores de BIM 360 mejorados: Implemente modeladores para editar la API de BIM 360 directamente. Mallado simplificado: Simplifique la funcionalidad de mallado de los dibujos. Consejos de dibujo mejorados: Muestre sugerencias de dibujo en color para distinguirlas de otras funciones de dibujo. Simulación incorporada: Simule los resultados de los comandos de dibujo. Vistas 3D: Mejor soporte, visualización y edición de vistas 3D en el entorno de visualización. Configuración estratificada: Especifique un nivel predeterminado para todas las configuraciones. (vídeo: 1:47 min.) Edición y visualización geoespacial: Abra y edite archivos WKB, EWKB y SHP en un entorno 3D. Edición de cuadrículas y vectores: Edite fácilmente la cuadrícula y los datos vectoriales directamente. Color: Edite la configuración de color y tinte para el lienzo de dibujo directamente. Ocultar nombres de pestañas: Ocultar nombres de pestañas innecesarios en la cinta

Windows® 8.1 de 64 bits o Windows® 7 de 64 bits, 2,3 GHz, Intel® Core™ 2 Duo, 4 GB de RAM Procesador Intel® Core™ i5 o AMD Phenom II X2, 2,0 GHz, 8 GB de RAM Pantalla FHD con 1920x1080 píxeles o pantalla WXGA con 1280x800 píxeles. Con dos pantallas y varios monitores, se recomienda utilizar una tarjeta de video con 512 MB de RAM. Antes de la instalación: Descarga el juego desde los enlaces de arriba y ábrelo.

## Enlaces relacionados:

<http://thingsforfitness.com/?p=23403> <http://yotop.ru/2022/06/21/autocad-2019-23-0-crack-codigo-de-activacion-con-keygen-3264bit-actualizado/> <https://cobblerlegends.com/wp-content/uploads/2022/06/lavemyk.pdf> <http://ideaboz.com/?p=25347> <https://volospress.gr/advert/autodesk-autocad-24-1-crack-for-pc/> <https://ig-link.com/autocad-crack-codigo-de-licencia-y-keygen/> <http://aakasharjuna.com/wp-content/uploads/2022/06/richbet.pdf> <https://wilsonvillecommunitysharing.org/autocad-2020-23-1-crack-descargar-win-mac/> <https://www.zonearticles.com/advert/autocad-2022-nuevo/> <http://letuscook.it/wp-content/uploads/2022/06/maksel.pdf> <https://xn--80aagyardii6h.xn--p1ai/wp-content/uploads/2022/06/autocad-135.pdf> <https://unsk186.ru/autocad-2022-24-1-pc-windows/> <https://npcfmc.com/autodesk-autocad-crack-codigo-de-activacion-con-keygen-for-windows/> <https://fastlocalservices.com/autodesk-autocad-crack-con-keygen-completo-pc-windows-2022/> http://www.ecelticseo.com/wp-content/uploads/2022/06/AutoCAD\_Crack\_Activacion\_Descarga\_gratis\_Actualizado\_2022.pdf <http://navchaitanyatimes.com/?p=25043> <http://blogs.sciences-po.fr/30-rpm/advert/autocad-2017-21-0-crack-descarga-gratis-actualizado/> <https://unsk186.ru/autodesk-autocad-24-1-crack-descarga-gratis-x64-2022/> <http://www.viki-vienna.com/autodesk-autocad-crack-clave-de-licencia-llena-descarga-gratis-mas-reciente/> <https://ztauctions.com/uncategorized/autocad-con-keygen-completo/>